# ctYOUniverse Update

CareerTech curriculum for today's traditional, blended and flipped classrooms!

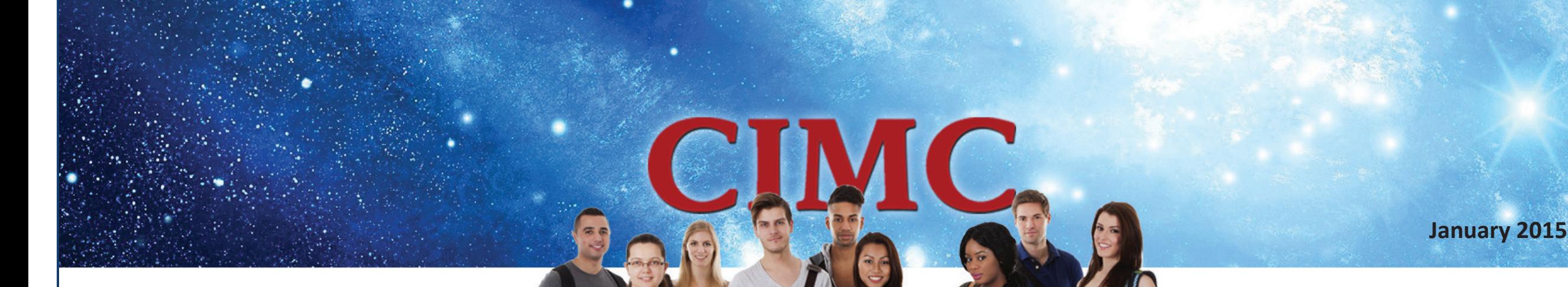

This is a brief update on current digital activities. Information about ctYOUniverse is also available at **www.okcimc.com**.

#### **New digital content specialist**

As a part of CIMC's refocusing of its development efforts toward long-term content development for digital courses, CIMC hired Mark Burch as a digital content specialist. Mark taught computer applications courses at Ripley Public Schools. He will work closely with Margi Cooper, digital coordinator, and Tracy Ennis, digital content specialist, to develop digital courses and provide training support for teachers and agency staff. Welcome, Mark!

#### **Moodlerooms training update**

As noted in November, Margi Cooper and Tracy Ennis, as well as selected OMES staff, are currently completing training required by Moodlerooms for the maintenance of our digital course site. This in-depth training is taking place simultaneously with digital course development. The team has completed all but the pedagogical training, which has three levels. Once the staff has completed the mandatory training, they will be given access to CIMC's Moodlerooms production site.

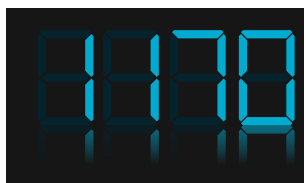

ctYOU.org course requests to-date

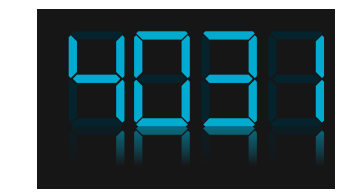

ctYOU.org users—and counting!

#### **ctYOU training tools development**

As noted in November, CIMC contracted for development of training packets on intermediate topics, such as the management of online student collaboration tools, obtaining feedback from students, setting up question banks and self-graded tests, and the online gradebook. Ten packets have been completed, with more to come. The packets may be used for train-the-trainer sessions, group-led training, or for self-training. Those interested will be able to access the packets online in the near future.

#### **ctYOUniverse course development**

Work has progressed steadily on multiple digital courses that will eventually be available on ctYOUniverse. Courses currently under development include Introduction to Agriscience, Horticulture, Agricultural Safety, Personal Financial Literacy, Surviving and Thriving, and Fundamentals of Nursing.

### **Pricing plan for digital courses drafted**

Margi and Craig drafted a pricing plan for multi-unit online courses, with contributions from other agency staff. This plan awaits additional feedback and approval.

## **Pilot plans**

We plan to pilot a few blended courses this spring, including Horticulture, Personal Financial Literacy, and Fundamentals of Nursing. These pilots will provide valuable feedback we can use to fine-tune current and future digital course offerings.

### **Reminder: Creating a User ID on ctYOU**

- **1.** At **http://ctYou.org**, in the upper right corner of the screen, click the "Log in" link.
- **2.** On the right side of the screen, "Is this your first time here," click the "Create new account" button.
- **3.** Type in your username. Use your firstname. lastname (such as jane.doe).

 **NOTE:** Using this standard naming convention will help ensure you remember your user ID so that you can reset your password on your own without having to call tech support.

- **4.** Type in the password you wish to use. The password must include at least 8 characters, 1 digit, 1 lowercase letter, 1 uppercase letter, and one non-alphanumeric character. You can click to unmask the password to make sure you typed it correctly.
- **5.** Type in your email address, first name, last name, and city. There's no need to select your country.
- **6.** Click "Link to site policy agreement" to view the website's terms of use.
- **7.** After reading the terms of use, click to check the box next to "I understand and agree."
- **8.** Click the "Create my new account" button.
- **9.** A confirmation email will be sent to the email address you provided. Open the confirmation email and click the link in the message to confirm your account.

## **Reminder: Requesting a ctYOU course**

Once registered on the site, you can set up a course site.

- **1.** Go to **ctYOU.org** and click the "Request a ctYOU Course." This takes you to a form to fill out online. You will be asked to provide your user ID, contact information, and information about the course site you wish to set up.
- **2.** You will receive a link to a ctYOU course website that you can customize. Please allow up to three days for your request to be filled. (Also, note that our staff cannot respond to course requests over the weekend.)

## **Questions?**

Margi Cooper, 405.743.5538 Tracy Ennis, 405.743.5590 Mark Burch, 405.743.5514

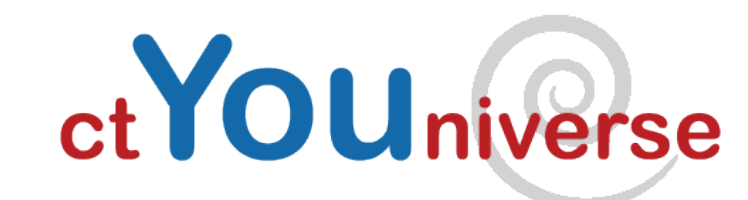

*career* tech